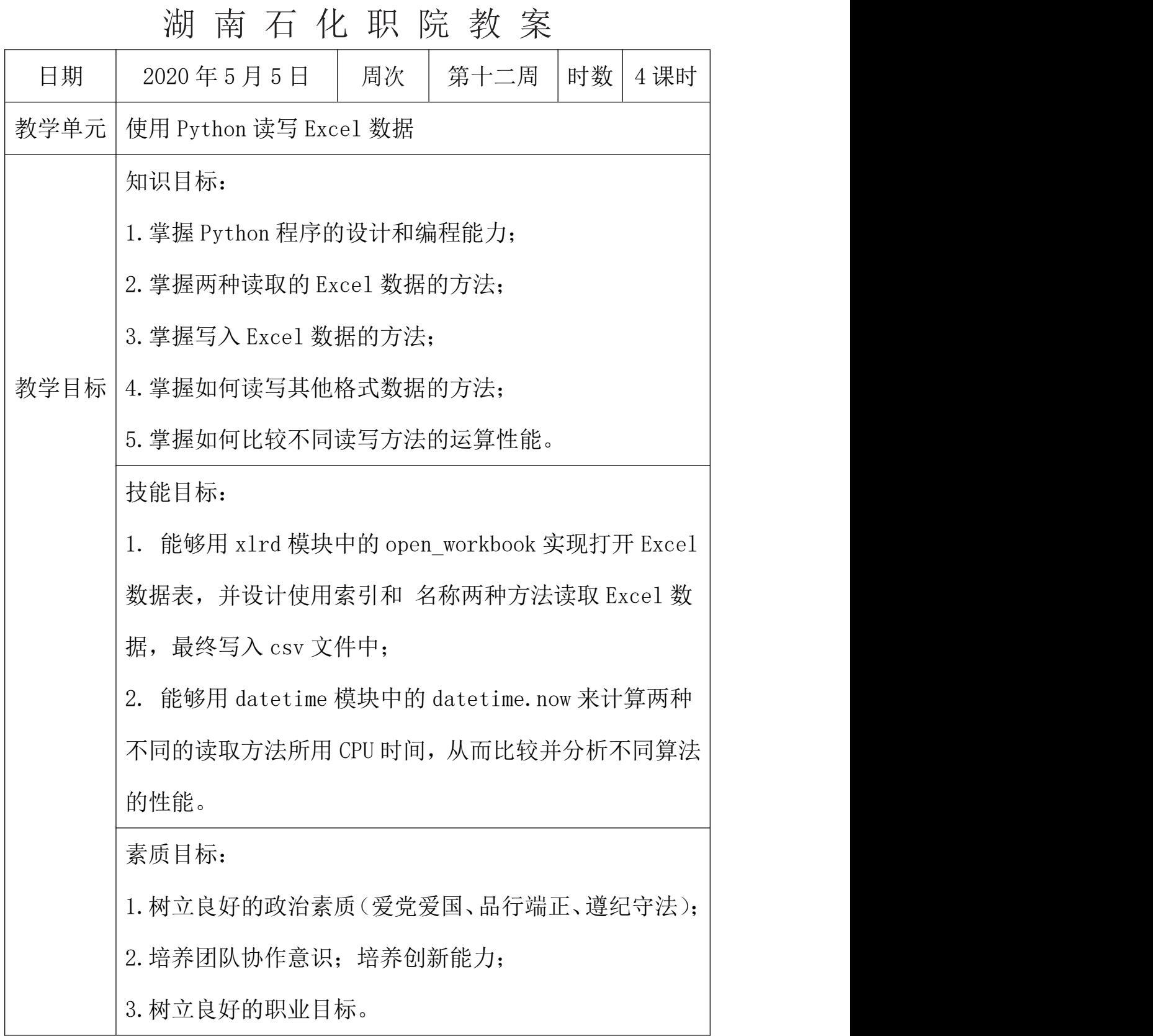

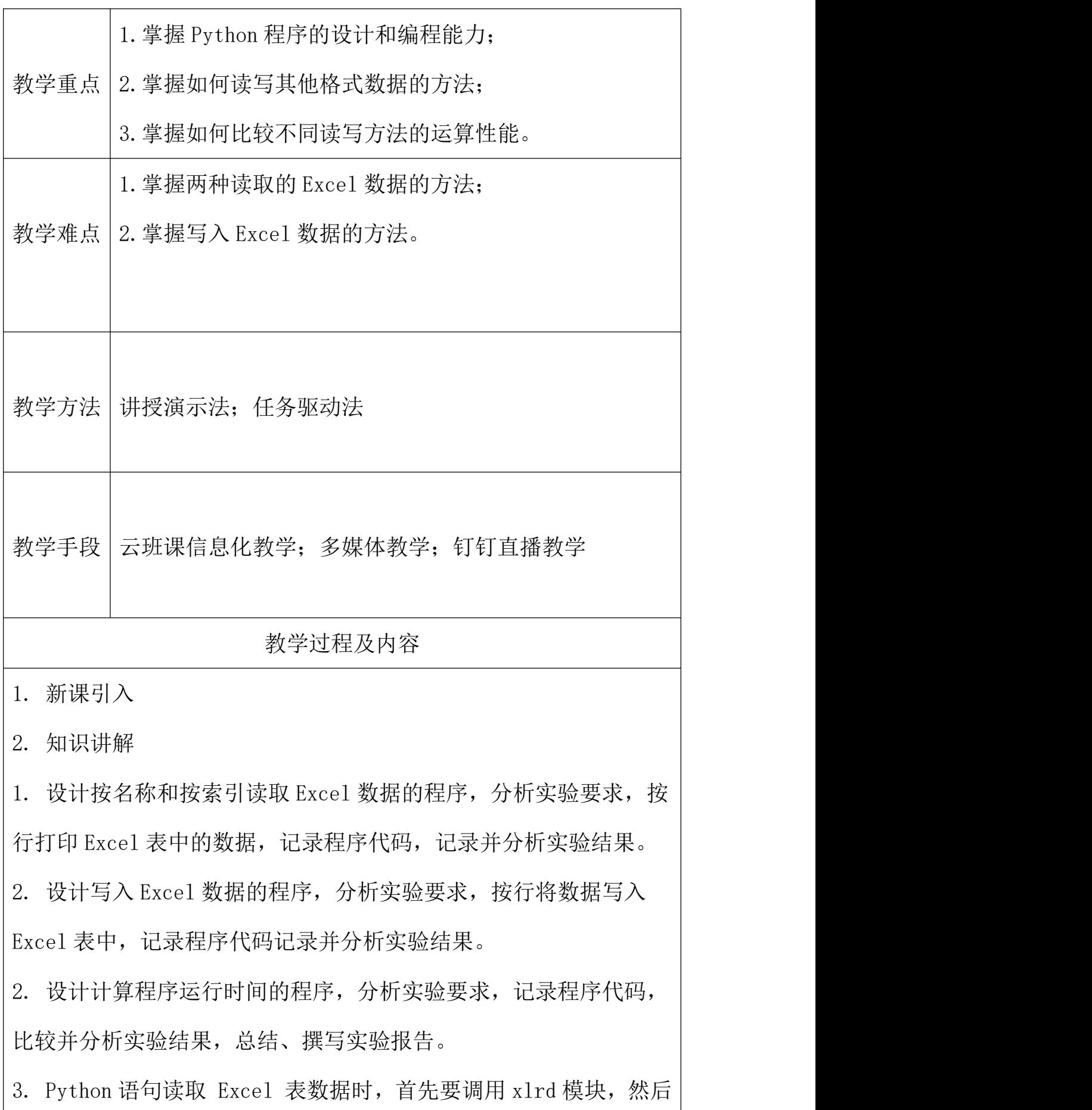

使用语句 data = xlrd.open\_workbook('excelFile.xls')打开 Excel 表格。

此实验部分实现代码如下 from pyExceleratorimport \* w = Workbook() #创建一个工作簿 ws = w.add\_sheet('test') #创建一个工作表 ws.write(0,0,'uestc') #在 1 行 1 列写入 uestc ws.write(0,1,'Sofrware') #在 1 行 2 列写入 Software ws.write(1,0,'cs') #在 2 行 1 列写入 csw.save('mini.xls') #保存至 mini.xls 文件中 3. 课堂总结 强化 Python 程序的设计和编程能力; 学习两种读取的 Excel 数据的方法; 学习写入 Excel 数据的方法;

掌握如何读写其他格式数据的方法;

掌握如何比较不同读写方法的运算性能。

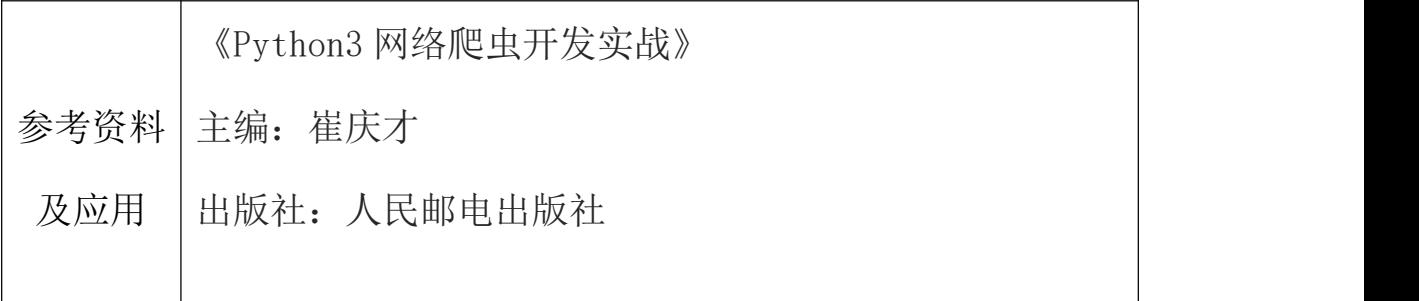

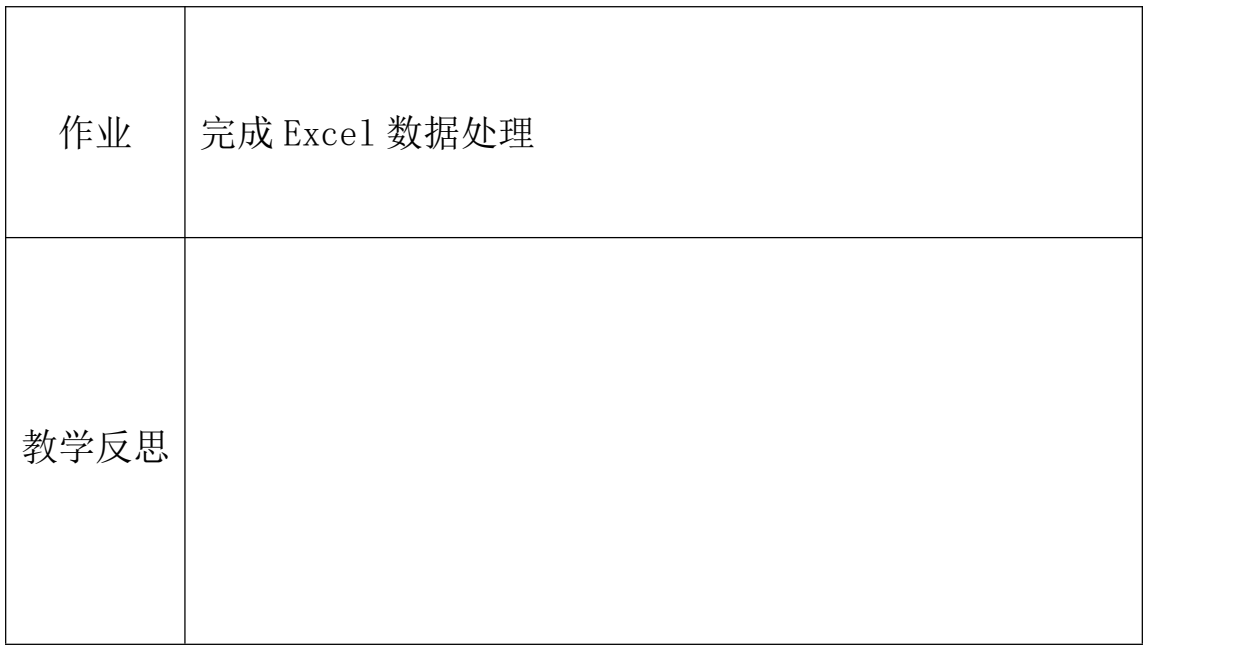